#### **BAB IV**

### **DESKRIPSI PEKERJAAN**

Dengan kebutuhan akan pentingnya analisis dilakukan maka penulis ingin sekali mengerti proses yang ada pada sistem informasi yang berhubungan dengan SDM yaitu absensi pegawai, asuransi kesehatan pegawai dan penggajian pegawai di PT. PLN (PERSERO) APJ Kediri, maka penulis tertarik untuk melakukan kerja praktek melakukan analisis sistem informasi SDM di PT. PLN (PERSERO) APJ Kediri. Kerja praktek ini dilakukan selama 30 hari kerja aktif dengan jam kerja 8 jam/hari. Dalam kerja praktek ini penulis berusaha memahami sistem informasi SDM yang ada di PT. PLN (PERSERO) APJ Kediri. Untuk itu penulis melakukan langkah – langkah sebagai berikut :

#### **4.1 Analisa Sistem**

Menganalisa sistem adalah langkah awal untuk mengerti sistem yang dibutuhkan perusahaan. Dalam langkah ini agar penulis lebih memahami sistem informasi SDM yang ada di PT. PLN (PERSERO) APJ Kediri maka penulis melakukan analisa terhadap sistem yang terkait pada judul dari kerja praktek ini. Sistem yang dilakukan analisis antara lain :

- 1. Sistem Informasi Asuransi Kesehatan Pegawai.
- 2. Sistem Informasi Absensi Pegawai.
- 3. Sistem Informasi Penggajian Pegawai.

#### **4.2 Perancangan Sistem**

 Setelah dilakukan analisis sistem informasi SDM di PT. PLN (PERSERO) APJ Kediri, selanjutnya melakukan desain perbaikan sistem. Dalam desain perbaikan sistem ini , selanjutnya kita dapat melakukan langkah – langkah yang biasa dilakukan dalam memahami suatu sistem. Langkah – langkah yang perlu dibuat dalam desain sistem ini adalah

## **4.2.1 Sistem Flow sebelum perbaikan**

Sistem flow chart merupakan penjabaran suatu sistem dengan menggunakan gambar yang menggambarkan jalannya setiap proses di dalam sistem, dimana sistem yang digambarkan adalah sistem yang sudah terkomputerisasi, alur dari proses yang dijelaskan tersebut dapat dilihat pada gambar dibawah ini.

URABAYA

Berdasarkan hasil survey dan analisis sistem yang dilakukan, berikut ini akan digambarkan sistem flow dari proses-proses yang ada pada saat ini sebelum dilakukan pengembangan.

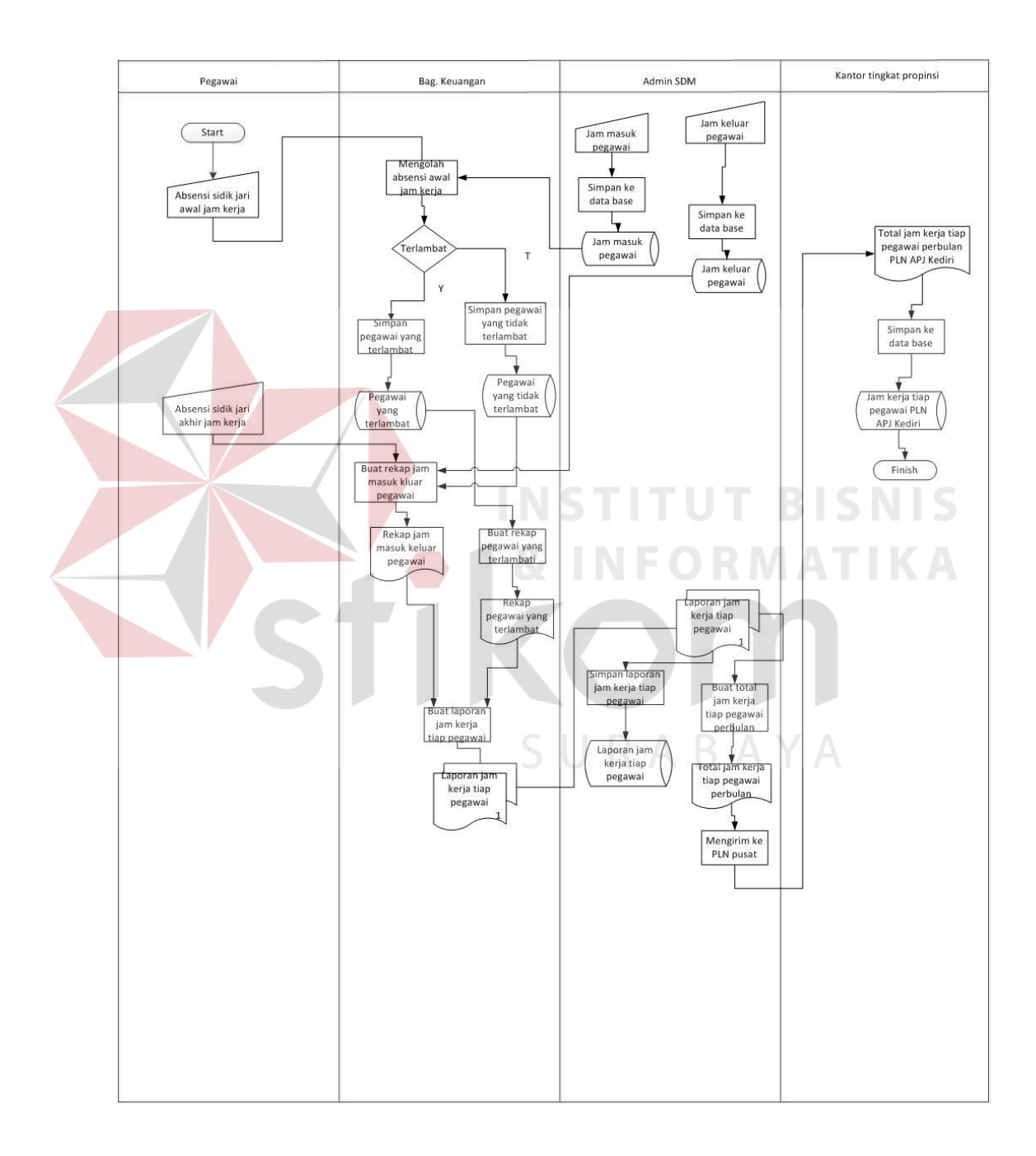

Gambar 4.1 Sisflow Lama Absensi Pegawai

 Absensi dilakukan pada awal jam kerja, dan bagian keuangan mengolah absensi awal jam kerja sehingga menghasilkan pegawai yang tidak terlambat dan pegawai yang terlambat.

 Untuk absensi pada akhir jam kerja bagian keuangan membuat rekap jam masuk keluar pegawai, setelah itu membuat laporan jam kerja tiap pegawai dengan membaca rekap pegawai yang terlambat dan rekap jam masuk keluar pegawai, laporan jam kerja tiap pegawai diberikan kepada admin SDM untuk dijadikan input dalam membuat total jam kerja tiap pegawai setiap bulan dan setelah itu dikirimkan ke PLN tingkat provinsi.

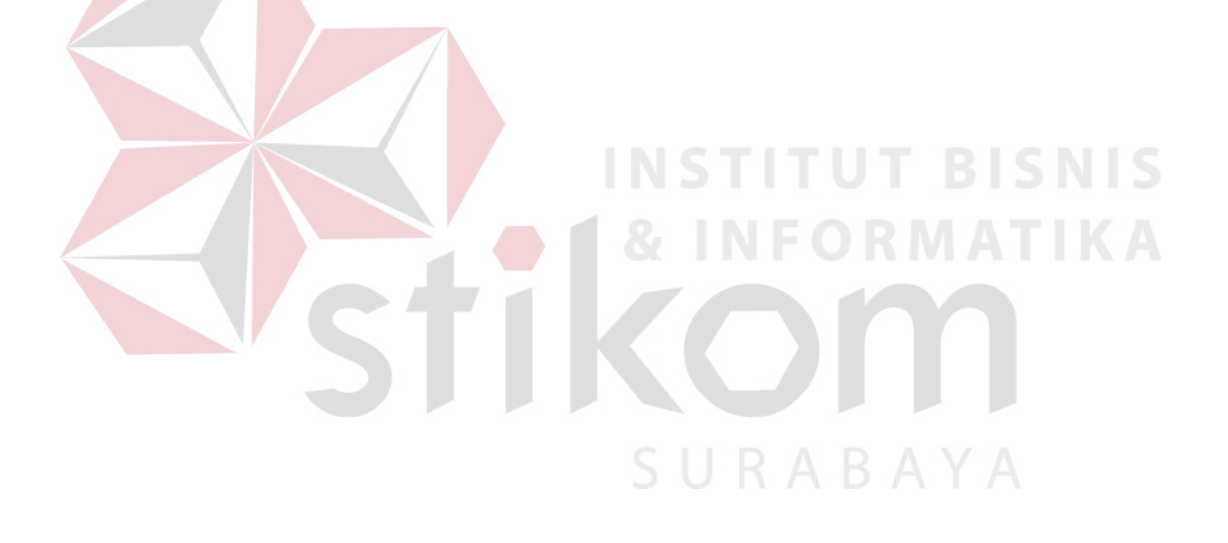

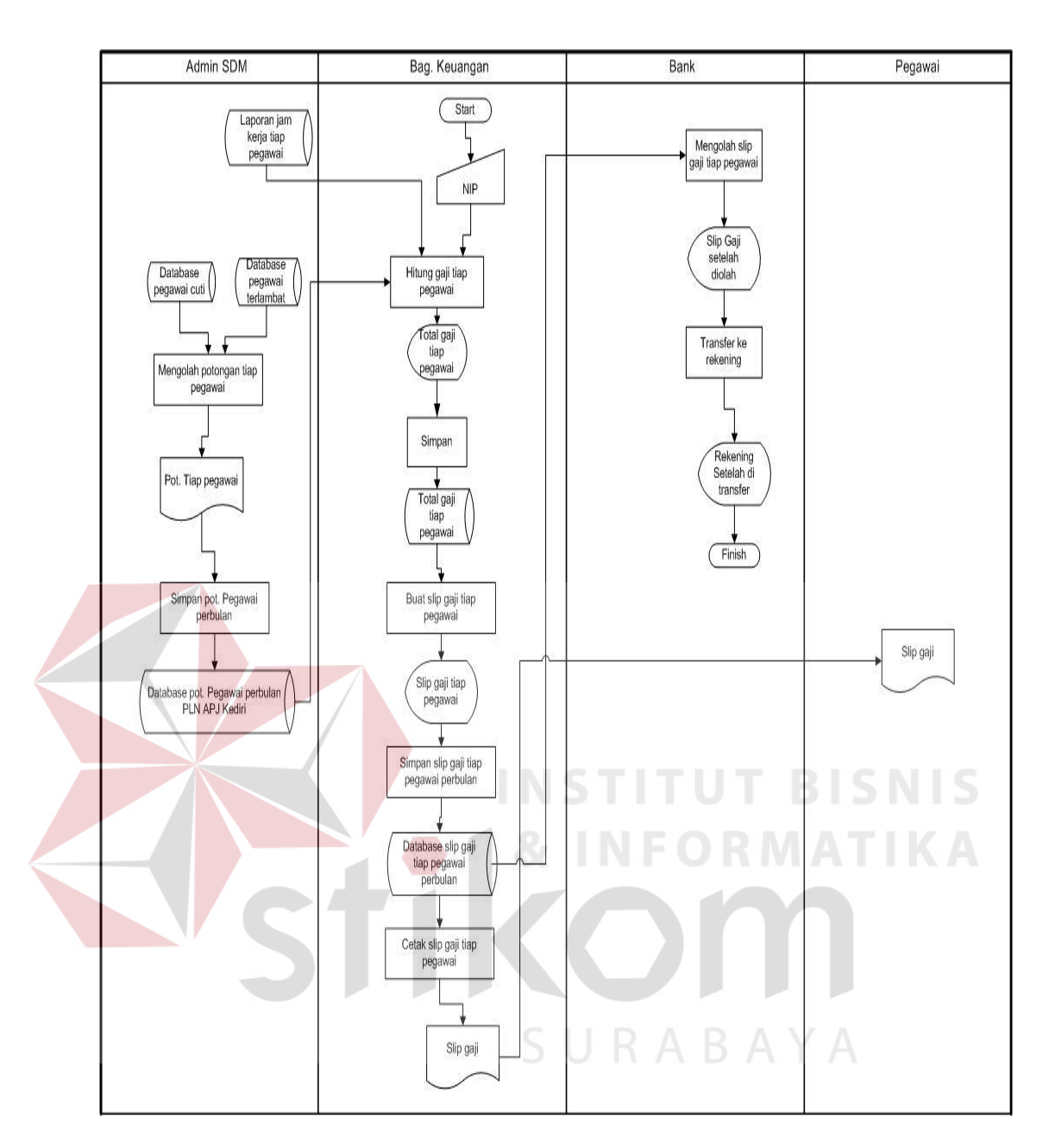

Gambar 4.2 Sisflow Lama Penggajian Pegawai

 Bagian keuagan menghitung gaji pegawai dengan inputan NIK dan membaca data base potongan pegawai perbulan PLN APJ Kediri di bagian admin SDM, setelah total gaji tiap pegawai diketahui maka disimpan kedalam data base total gaji tiap pegawai. Setelah disimpan maka bagian keuangan membuat slip gaji tiap pegawai dengan membaca data base total gaji tiap pegawai, slip gaji setelah dibuat kemudian disimpan ke dalam data base slip gaji tiap pegawai perbulan, untuk mencetak slip gaji bagian keuangan membaca data base slip gaji kemudian diberikan kepada pegawai.

 Pihak bank mengolah slip gaji dengan membaca data base slip gaji tiap pegawai perbulan, kemudian oleh pihak bank dikirim ke rekening pegawai masing-masing. URABAYA

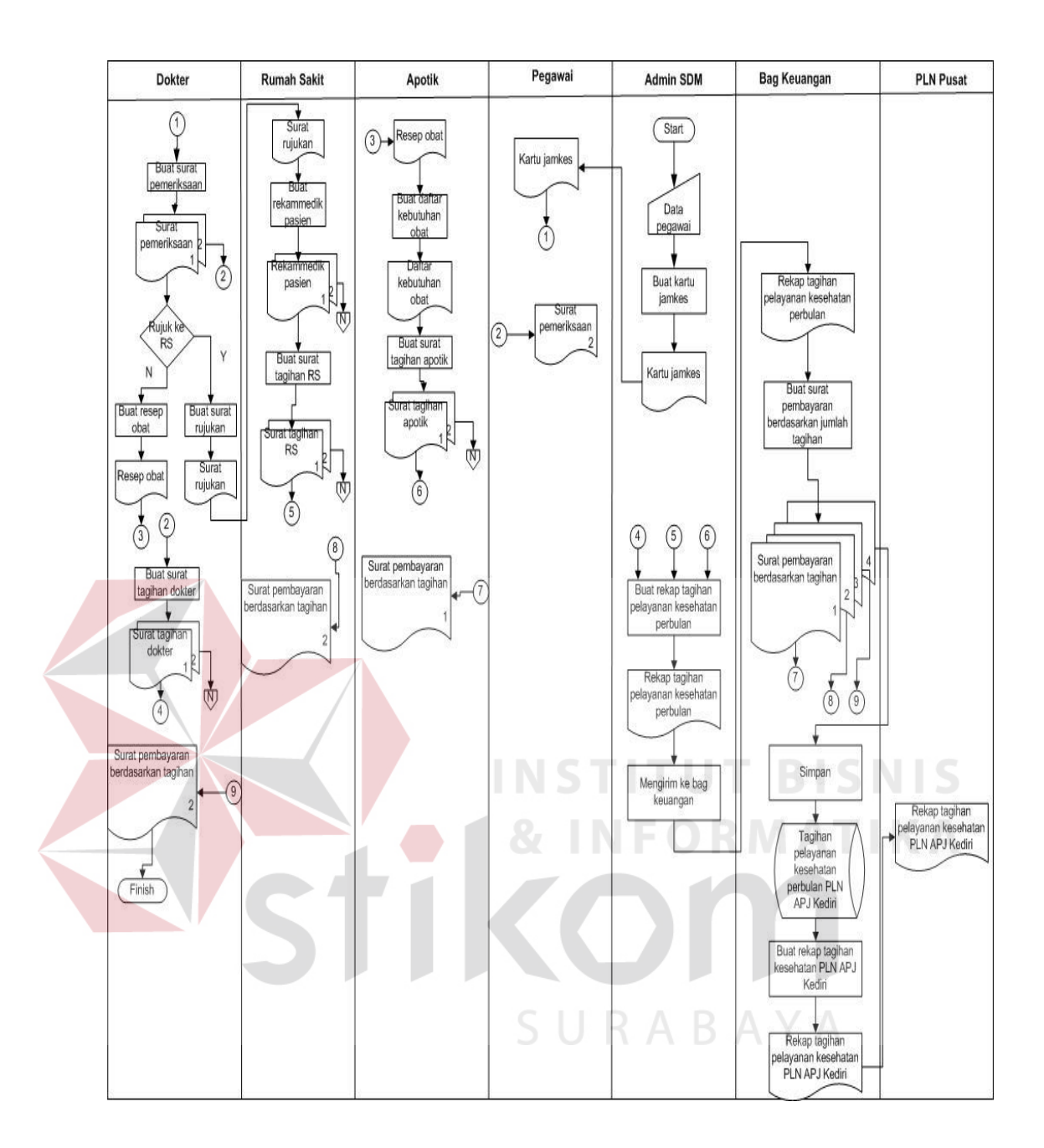

Gambar 4.3 Sisflow Lama Pelayanan Kesehatan (Langganan)

 Penjelasan dari sisflow diatas adalah bagian admin SDM membuat kartu jaminan kesehatan dengan inputan data pegawai, setelah dibuat diberikan kepada pegawai. apabila periksa ke dokter kartu jaminan kesehatan dibawa untuk dijadikan input dalam pembuatan surat pemeriksaan oleh pihak dokter, kemudian apabila perlu dirujuk ke rumah sakit dokter membuat surat rujukan, dan apabila tidak maka dokter membuat resep obat, setelah itu pihak dokter membuat surat tagihan dokter.

 Dari dokter surat rujukan diberikan kepada pihak rumah sakit untuk dijadikan input membuat rekammedik pasien, kemudian pihak rumah sakit membuat surat tagihan. Resep obat yang dibuat dokter dijadikan input apotik dalam membuat daftar kebutuhan obat, daftar kebutuhan obat setelah dibuat dijadikan inputan dalam membuat surat tagihan apotik.

 Setelah itu bagian admin SDM membuat rekap tagihan pelayanan kesehatan perbulan yang membaca surat tagihan yang diberikan oleh dokter, apotik dan rumah sakit setelah itu dikirim ke bagian admin SDM untuk di inputkan dalam membuat rekap tagihan pelayanan kesehatan tiap bulan, setelah dibuat oleh bagian admin SDM dikirim ke bagian keuangan, pihak bagian keuangan menjadikan rekap tagihan pelayanan kesehatan sebagai inputan dalam membuat surat pembayaran berdasarkan jumlah tagihan, setelah dicetak maka diberikan kepada dokter, apotik, rumah sakit dan disimpan ke data base tagihan pelayanan kesehatan perbulan PLN APJ Kediri. kemudian admin SDM membuat rekap tagihan kesehatan PLN APJ Kediri dengan membaca data base dan setelah dicetak diberikan kepada PLN pusat.

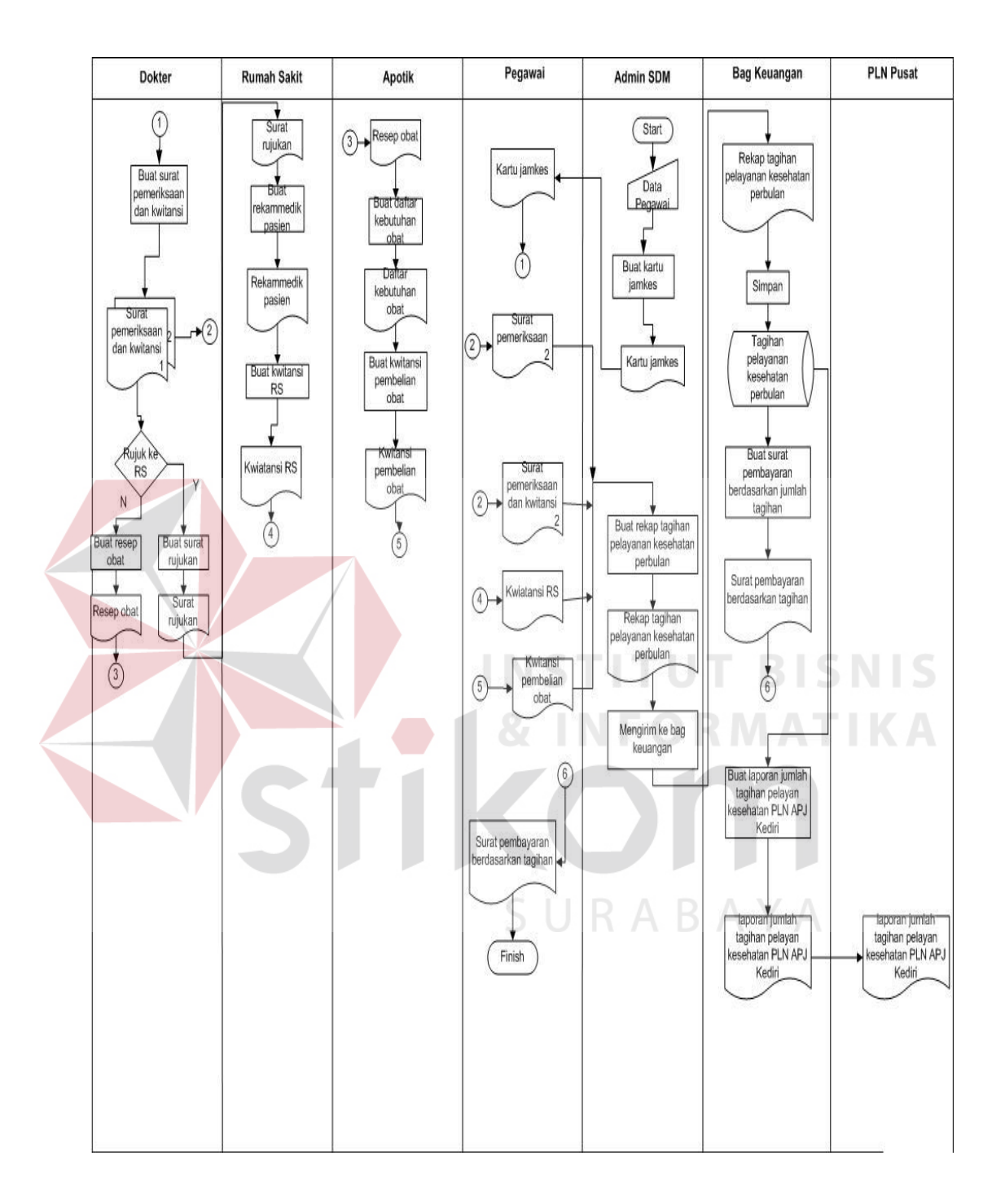

Gambar 4.4 Sisflow Lama Pelayanan Kesehatan ( Non Langganan)

 Penjelasan dari sisflow diatas adalah bagian admin SDM membuat kartu jaminan kesehatan dengan inputan data pegawai, setelah dibuat diberikan kepada pegawai. apabila periksa ke dokter kartu jaminan kesehatan dibawa untuk dijadikan input dalam pembuatan surat pemeriksaan dan kwitansi oleh pihak dokter, kemudian apabila perlu dirujuk ke rumah sakit dokter membuat surat rujukan, dan apabila tidak maka dokter membuat resep obat.

 Dari dokter surat rujukan diberikan kepada pihak rumah sakit untuk dijadikan input membuat rekammedik pasien, kemudian pihak rumah sakit membuat surat kwitansi. Resep obat yang dibuat dokter dijadikan input apotik dalam membuat daftar kebutuhan obat, daftar kebutuhan obat setelah dibuat dijadikan inputan dalam membuat surat kwitansi.

 Setelah itu bagian admin SDM membuat rekap tagihan pelayanan kesehatan perbulan yang membaca surat kwitansi yang diberikan oleh pegawai setelah itu dikirim ke bagian admin SDM untuk di inputkan dalam membuat rekap tagihan pelayanan kesehatan tiap bulan, setelah dibuat oleh bagian admin SDM dikirim ke bagian keuangan, pihak bagian keuangan menjadikan rekap tagihan pelayanan kesehatan sebagai inputan dalam membuat surat pembayaran berdasarkan jumlah tagihan, setelah dicetak maka diberikan kepada pegawai dan disimpan ke data base tagihan pelayanan kesehatan perbulan PLN APJ Kediri. kemudian admin SDM membuat rekap tagihan kesehatan PLN APJ Kediri dengan membaca data base dan setelah dicetak diberikan kepada PLN pusat.

### **4.3 Analis Sistem Baru**

Setelah melakukan analisis sistem yang ada maka dibuat rancangan baru untuk dapat mengatasi permasalahan yang ada.

### **4.3.1 System Flow**

### **4.3.1.1 System Flow Absensi**

Berdasarkan analisis maka system flow usulan Absensi Pegawai pada PLN APJ kediri diuraikan dalam gambar system flow dibawah ini.

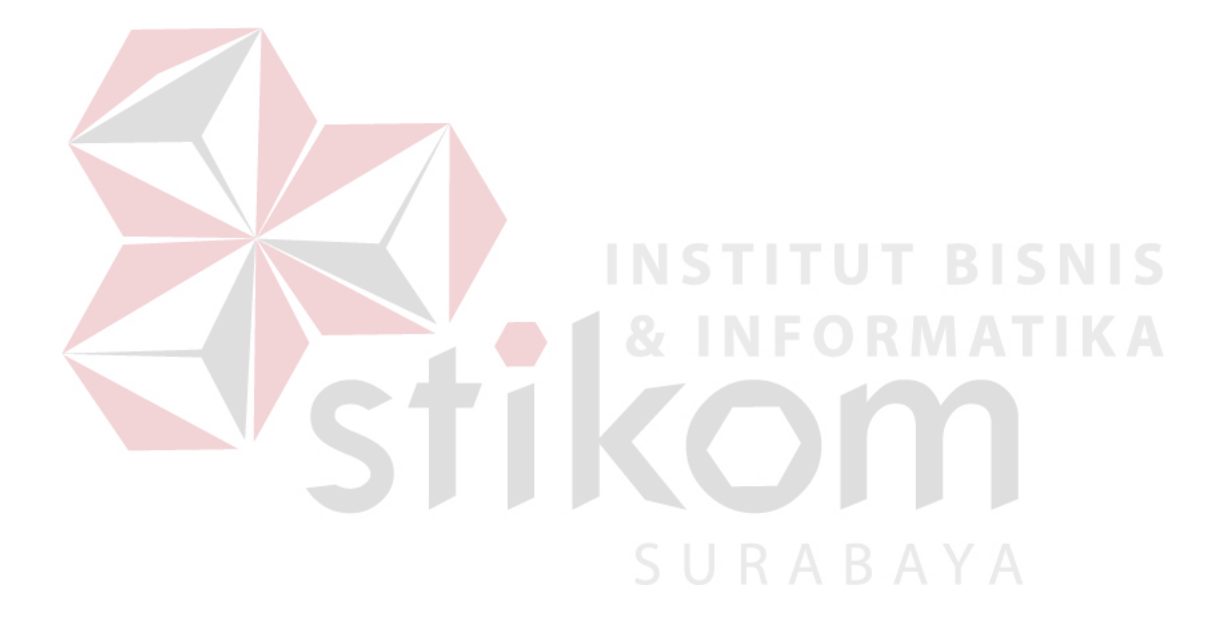

Gambar 4.5 Sisflow Baru Absensi Pegawai

## **4.3.2 Desain Sistem**

 Berdasarkan analisis yang telah dilakukan sebelumnya, maka dibuat desain sistem yang terdiri dari tahapan-tahapan sebagai berikut :

- 1. Context Diagram
- 2. Data Flow Diagram (DFD)
- 3. Conceptual Data Model (CDM)
- 4. Physical Data Model (PDM)
- 5. Struktur Basis Data dan Tabel
- 6. Desain I/O

#### **4.3.2.1 Context Diagram**

*Context Diagram* berdasarkan hasil analisis seperti pada gambar Gambar 4.6 di bawah ini.

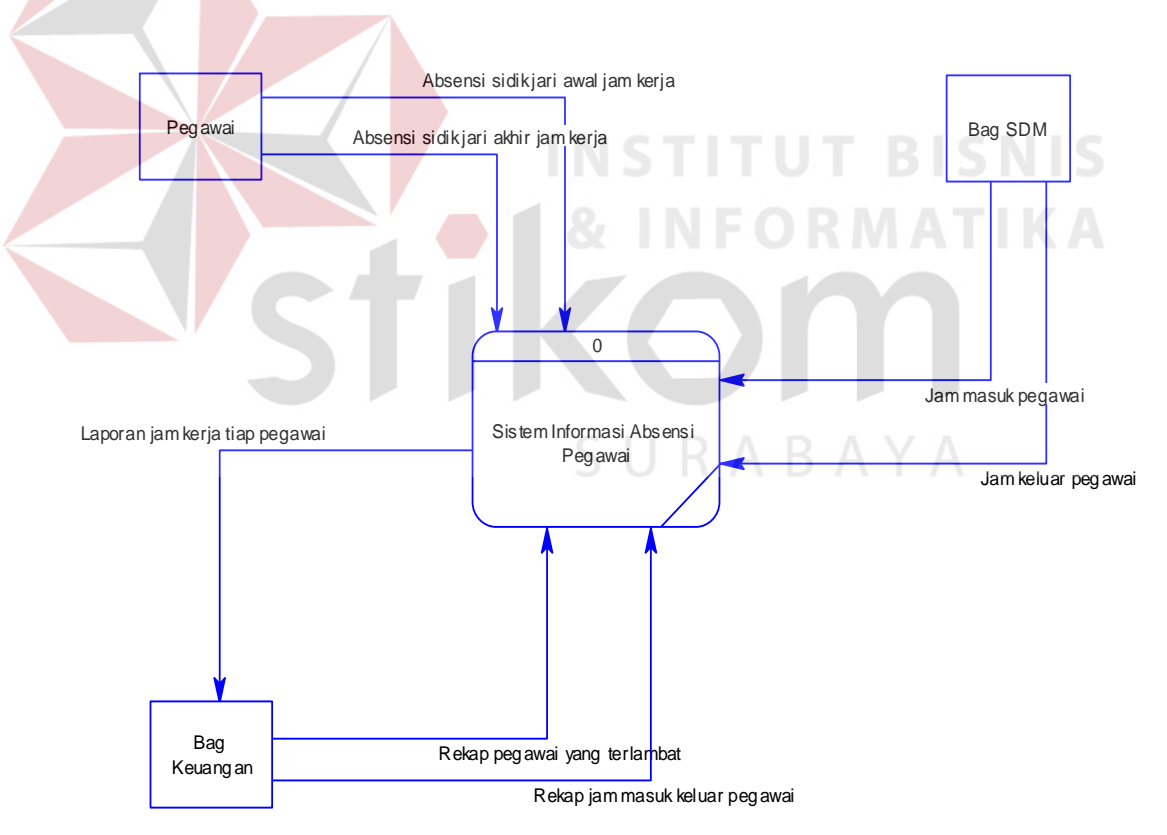

Gambar 4.6 *Context Diagram* Absensi Pegawai Sebelum Perbaikan

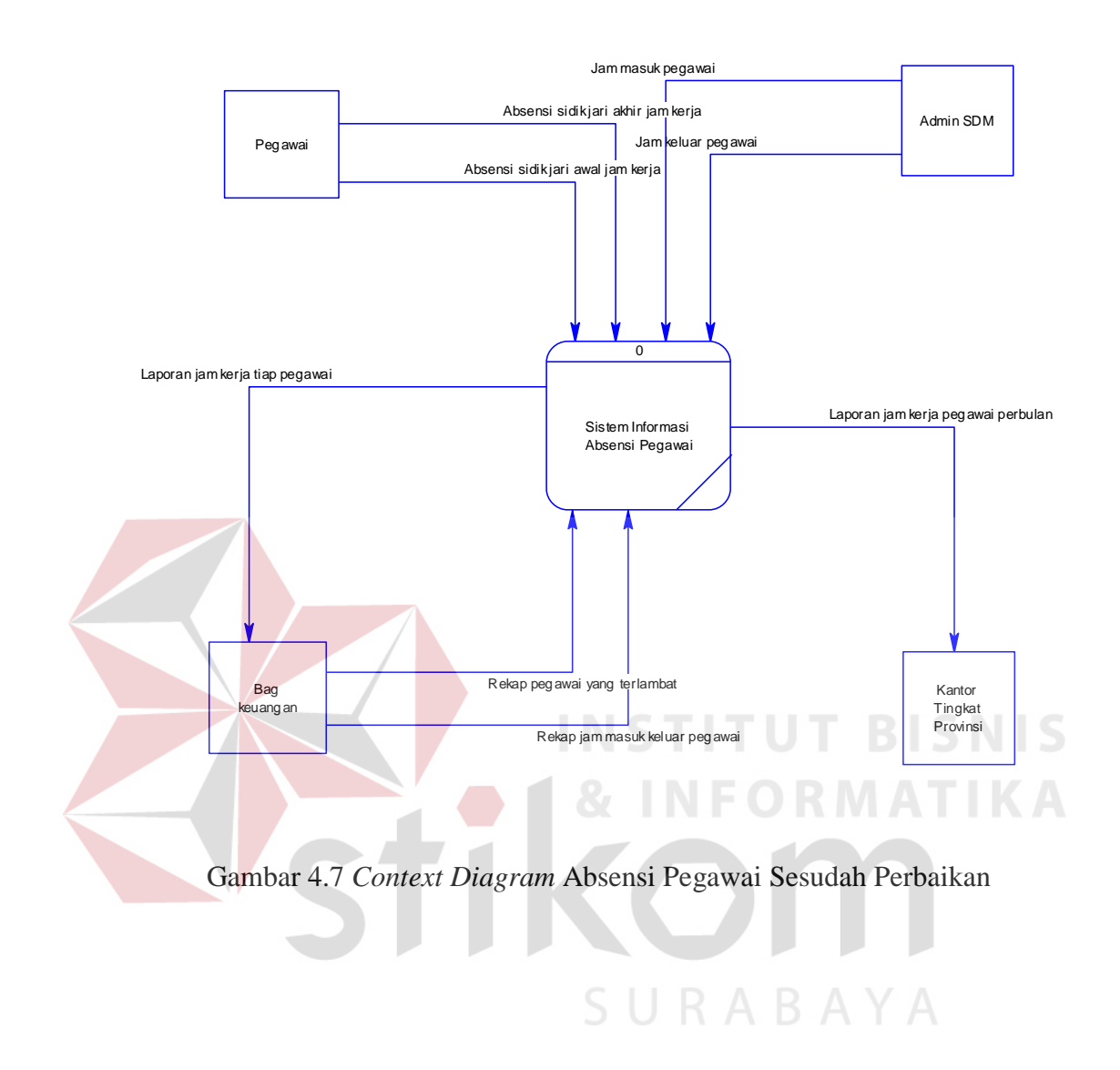

27

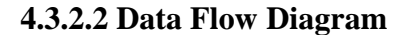

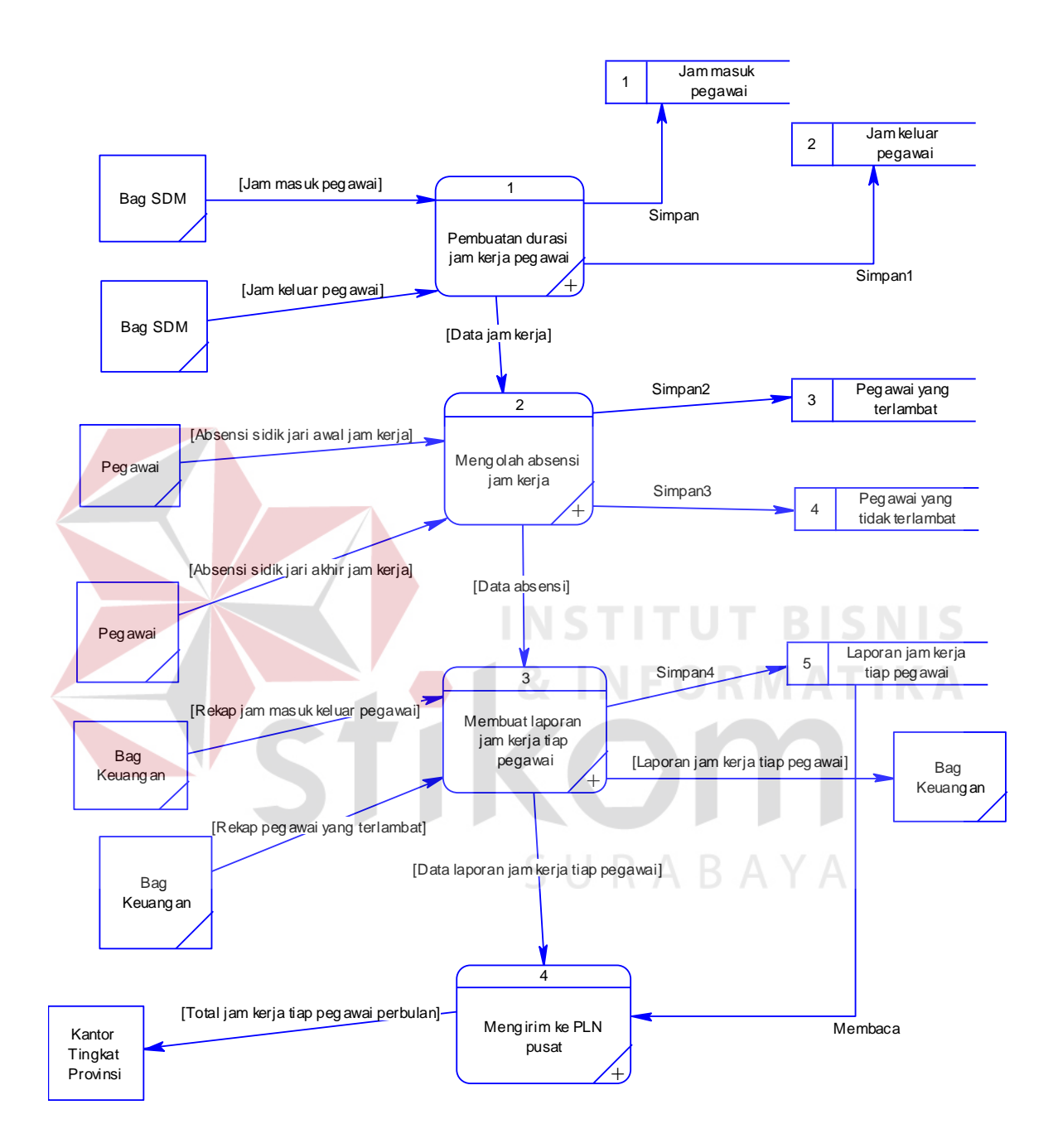

Gambar 4.8 DFD Level 0 Absensi Pegawai

## A. Pengolahan Data Master

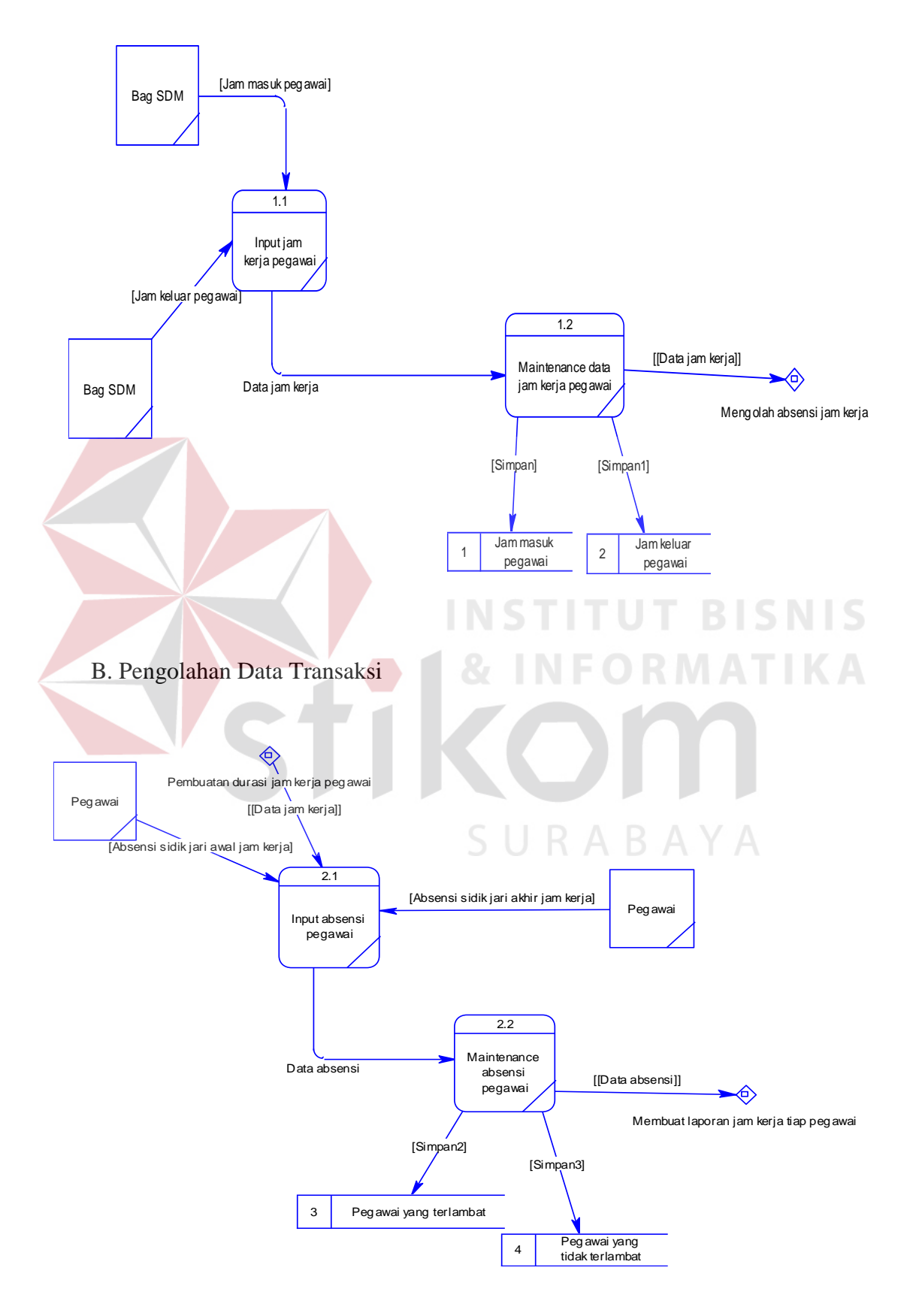

# C. Pengolahan Data Laporan

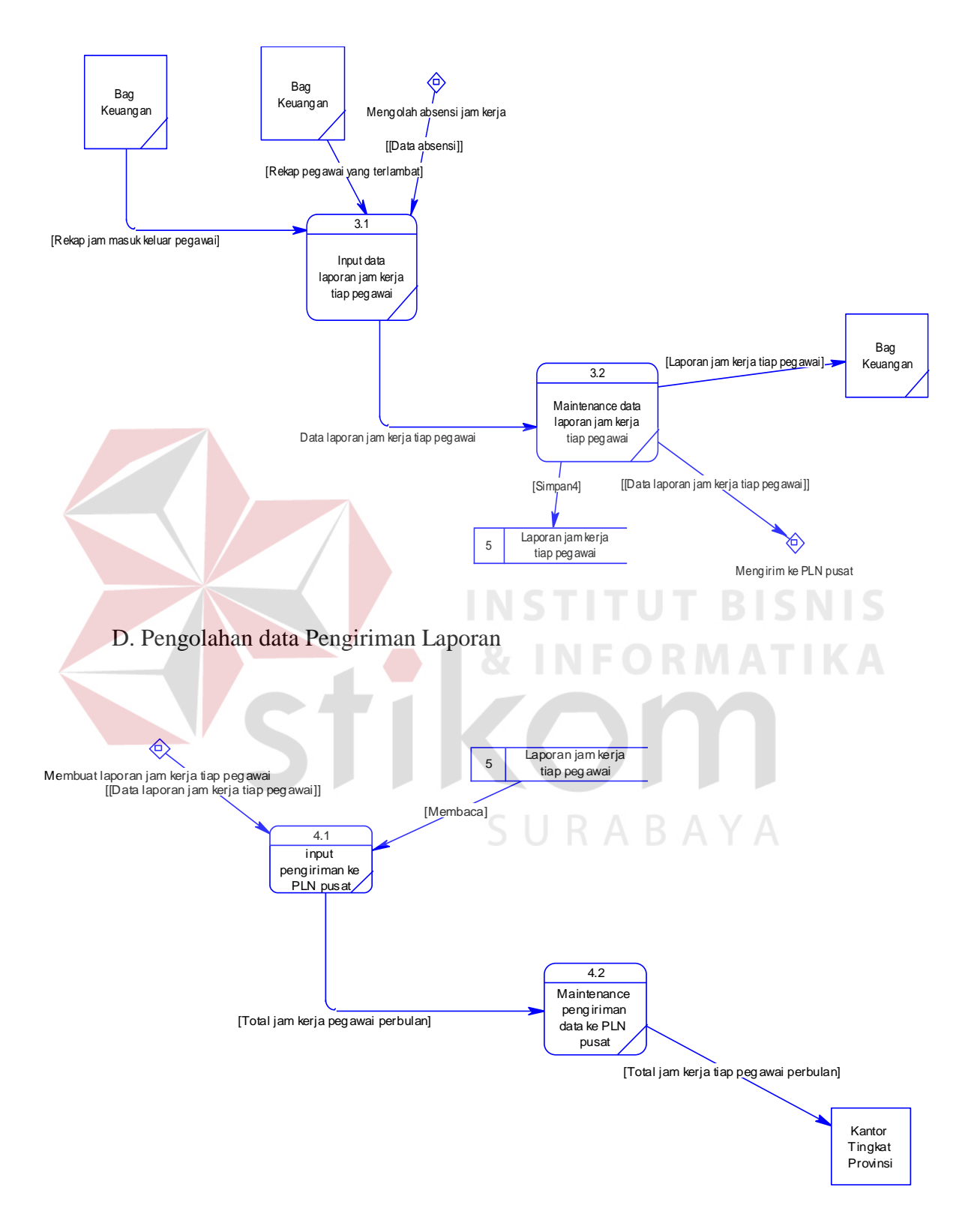

Gambar 4.9 DFD Level 1 Absensi Pegawai

#### **4.3.2.3 Conceptual Data Model**

*Conceptual Data Model* (CDM) merupakan gambaran dari struktur logik dari basis data. Pada CDM terdapat relasi antar tabel yang satu dengan tabel yang lain. Relasi tersebut antara lain : *one to one, one to many* dan *many to many.* Jika CDM di *generate*, akan menghasilkan *Physical Data Model* (PDM). CDM hasil analisis seperti ditunjukkan pada gambar 4.10 di bawah ini.

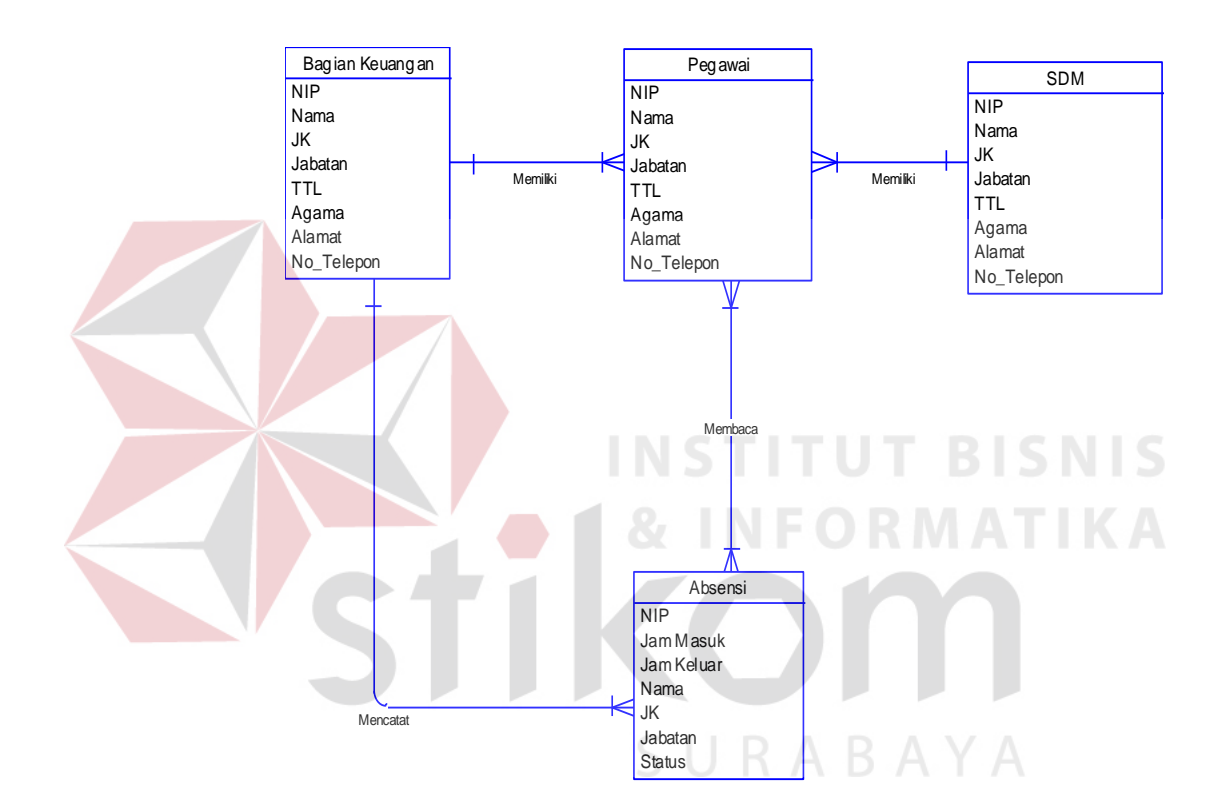

Gambar 4.10 *Conceptual Data Model* (CDM) Absensi Pegawai

### **4.3.2.4 Physical Data Model**

Physical Data Model (PDM) merupakan hasil generate dari Conceptual Data Model (CDM), PDM merupakan representasi fisik dari database. PDM dari hasil generate seperti pada gambar 4.11 di bawah ini.

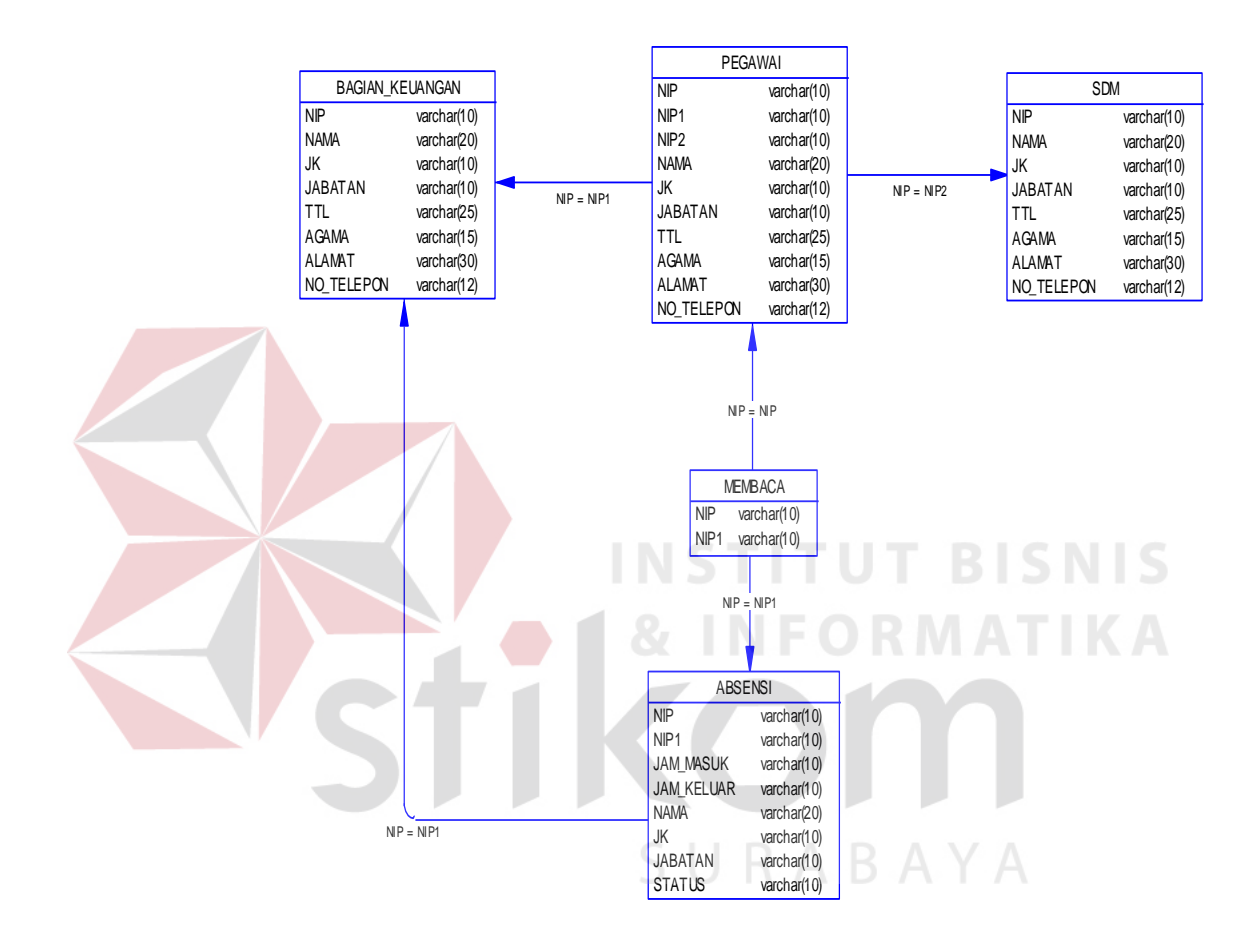

Gambar 4.11 *Physical Data Model* (PDM) Absensi Pegawai

## **4.3.2.5 Struktur Basis Data dan Tabel**

Dalam pengembangan Analisis Sistem Informasi SDM di PLN APJ Kediri ini digunakan beberapa tabel untuk menyimpan data. Tabel-tabel tersebut adalah tabel pegawai, tabel bagian keuangan, tabel bagian SDM, tabel absensi. Berikut ini penjelasan tentang tabel-tabel tersebut.

1. Tabel Pegawai

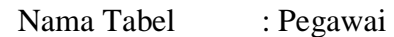

Primary Key : NIP

Foreign Key : -

Fungsi : Digunakan untuk menyimpan data pegawai.

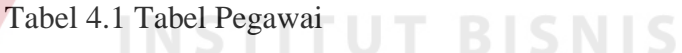

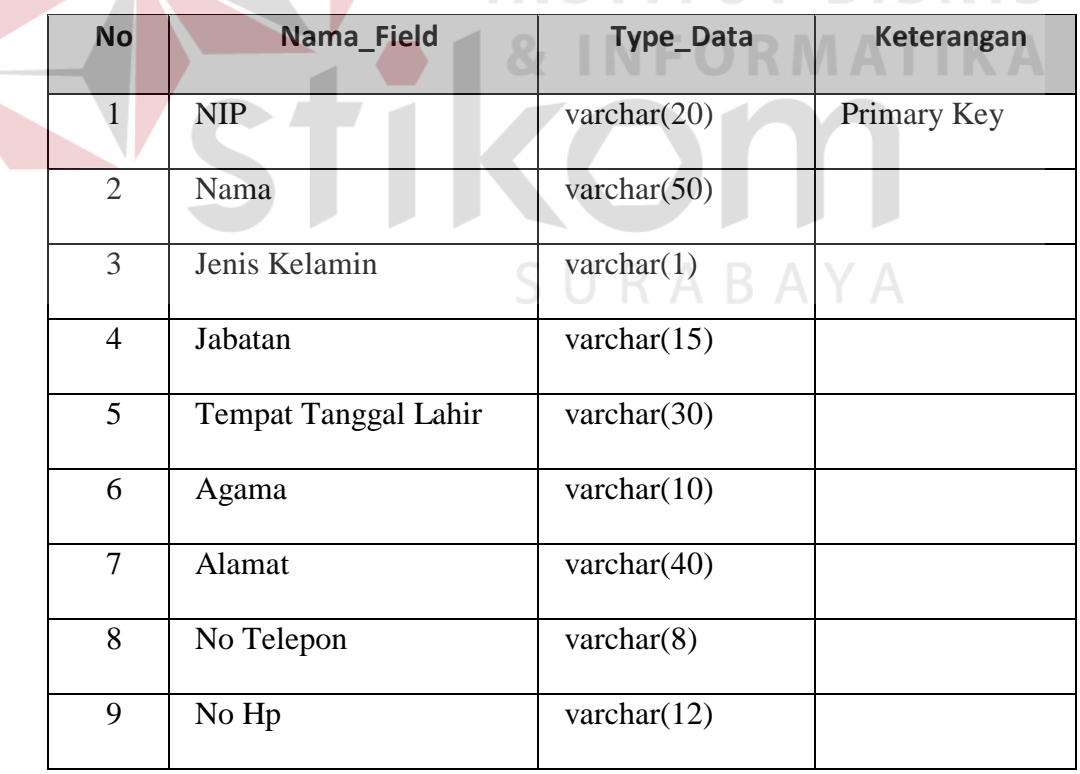

2. Tabel Bagian Keuangan

Nama Tabel : Bagian Keuangan

Primary Key : -

Foreign Key : NIP

Fungsi : Digunakan untuk menyimpan data Bagian Keuangan.

Tabel 4.2 Tabel Bagian Keuangan

| <b>No</b>      | Nama Field                  | Type_Data           | Keterangan    |
|----------------|-----------------------------|---------------------|---------------|
|                | <b>NIP</b>                  | varchar $(20)$      | Foreign Key   |
| $\overline{2}$ | Nama                        | varchar $(50)$      |               |
| 3              | Jenis Kelamin               | $\text{varchar}(1)$ |               |
| $\overline{4}$ | Jabatan                     | varchar $(15)$      | <b>BISNIS</b> |
| 5              | <b>Tempat Tanggal Lahir</b> | varchar $(30)$      | ATIK          |
| 6              | Agama                       | varchar $(10)$      |               |
| $\overline{7}$ | Alamat                      | varchar $(40)$      |               |
| 8              | No Telepon                  | varchar $(8)$       |               |
| 9              | No Hp                       | varchar $(12)$      |               |

3. Tabel Admin SDM

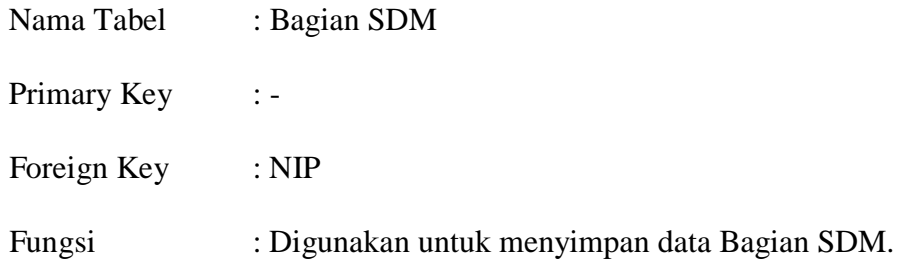

# Tabel 4.3 Tabel Admin SDM

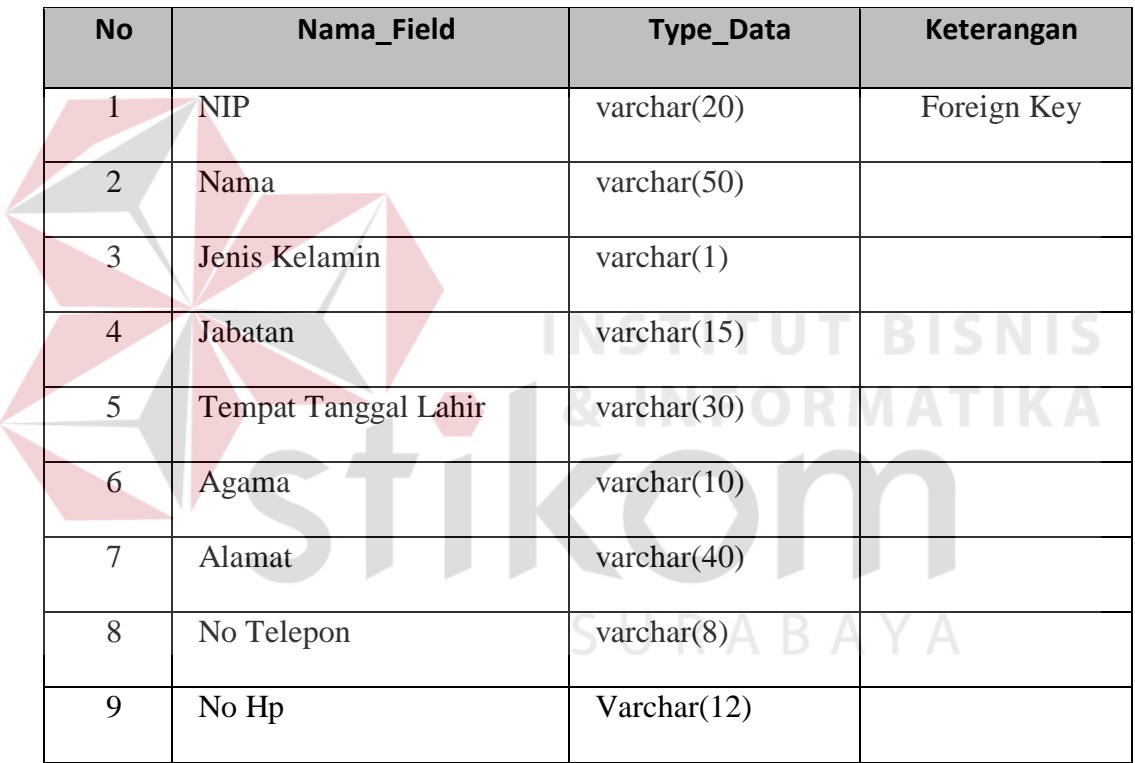

4. Tabel Absensi

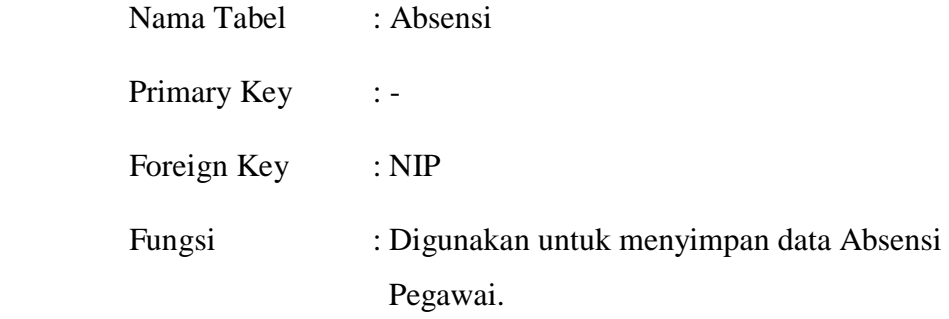

# Tabel 4.4 Tabel Absensi

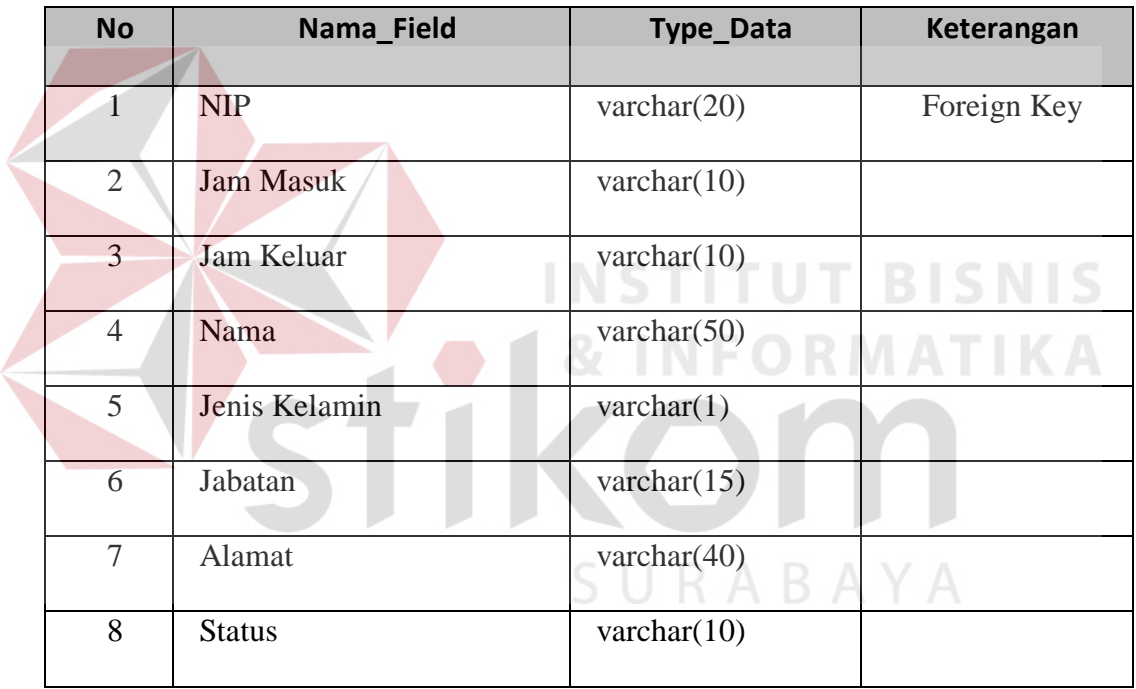

## **4.3.2.6 Desain I / O**

### **A. Desain Menu Utama**

Menu Utama adalah tampilan awal dari aplikasi yang terdiri dari menu login, logout, master pegawai, master jam kerja, absensi pegawai dan laporan absensi pegawai. Sebelum user melakukan login maka menu logout, master pegawai, absensi pegawai dan laporan akan terkunci dan itu dapat dibuka setelah user login dengan benar. Menu Utama dapat dilihat pada gambar 4.12.

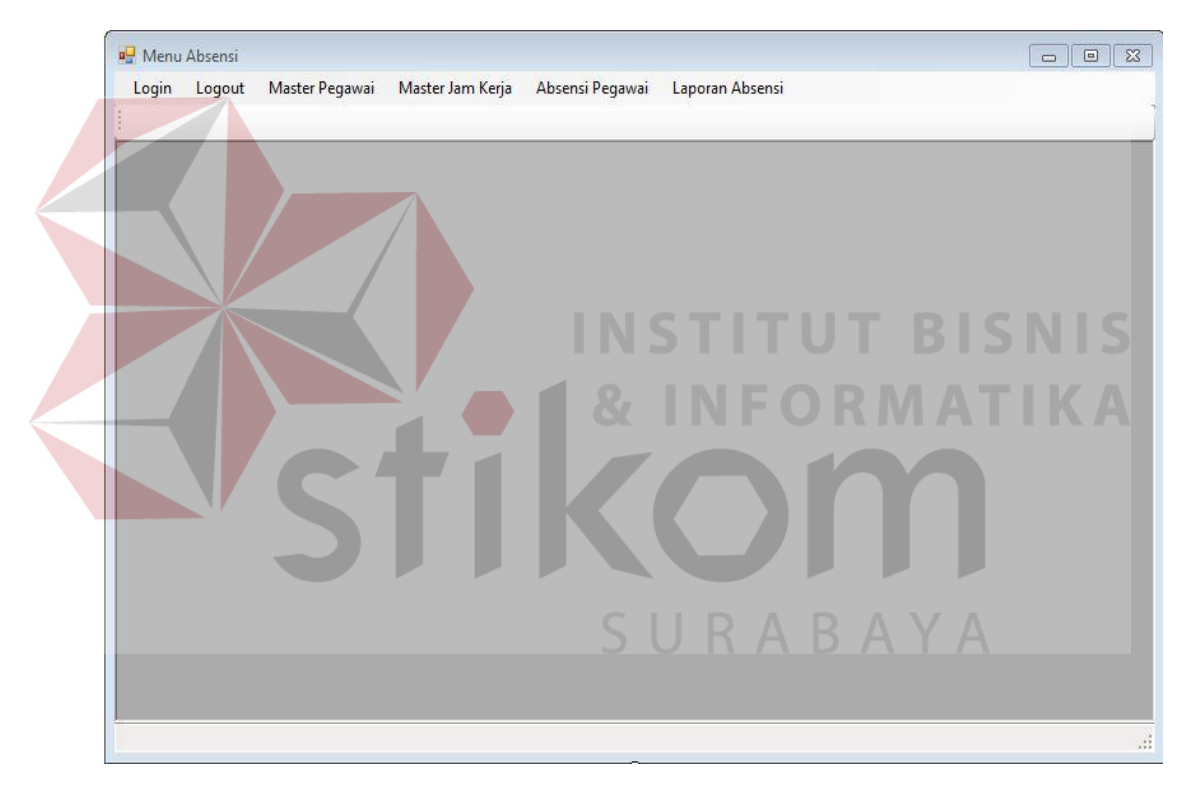

Gambar 4.12 Menu Utama Absensi Pegawai

## **B. Desain Login User**

 Desain tampilan Login user terdapat dua inputan yaitu user name dan password yang harus diisi dan tidak boleh salah, apabila yang di masukkan salah maka akan ada pemberitahuan message box. Dalam desain login juga tedapat dua tombol yaitu tombol login digunakan untuk masuk dan tombol keluar apabila user tidak jadi melakukan login.

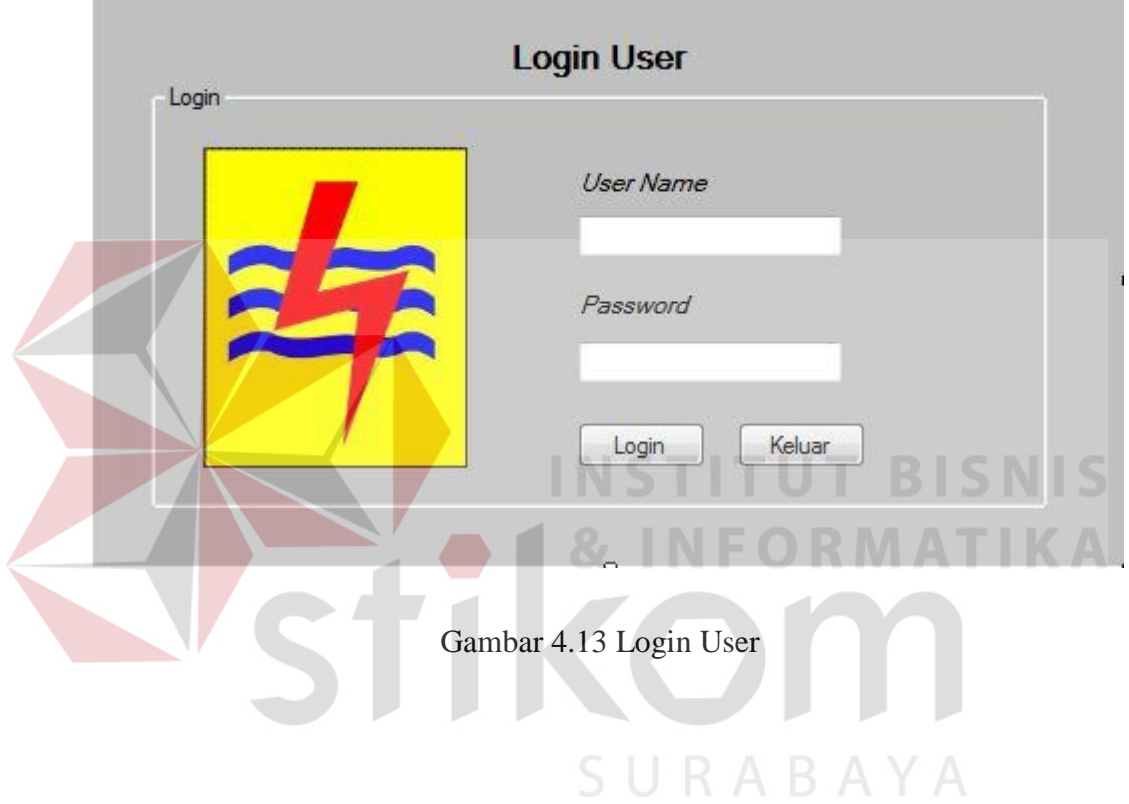

#### **C. Form Master Jam Masuk dan Jam Keluar Pegawai**

Form master jam masuk dan keluar terdiri dari dua inputan yaitu inputan jam masuk dan jam keluar pegawai yang di inputkan oleh user dan terdapat empat tombol yaitu tombol simpan berfungsi untuk menyimpan jam kerja yang telah di tetapkan, tombol update digunakan untuk mengganti jam masuk dan keluar yang sudah ada, tombol delete digunakan untuk menghapus jam kerja dan tombol keluar digunakan untuk kembali ke menu utama dari aplikasi.

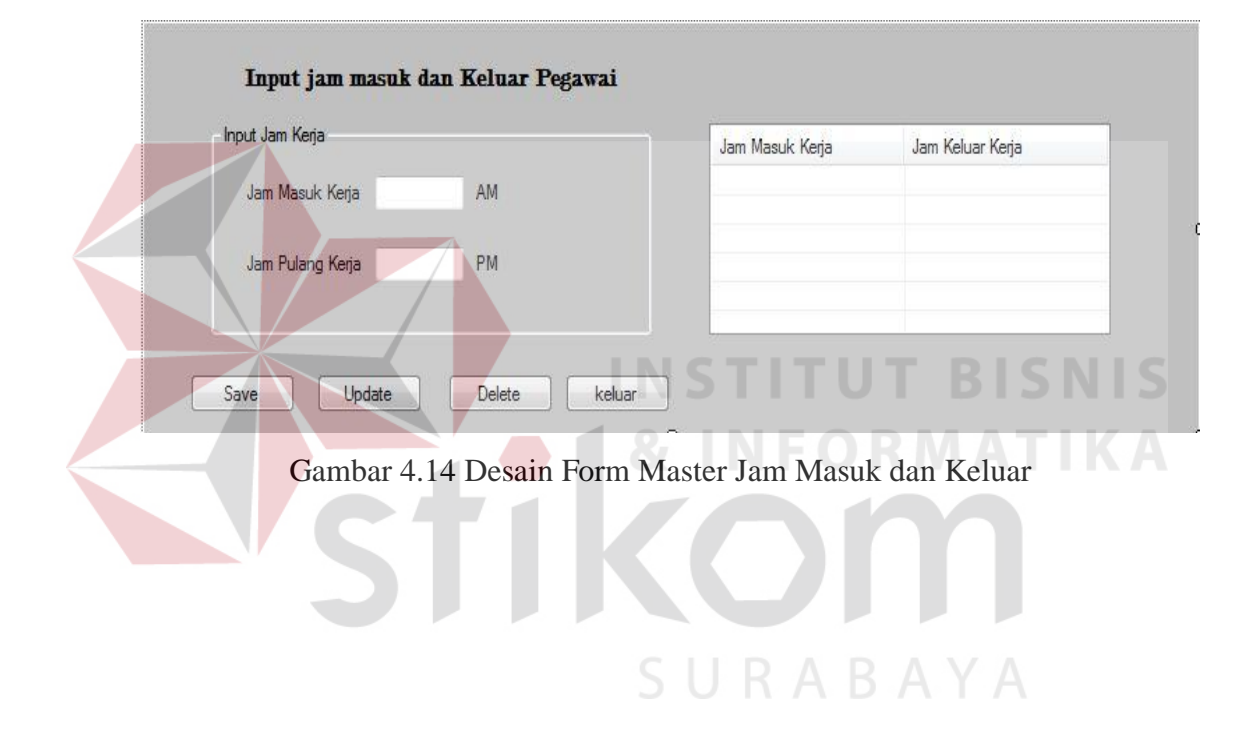

#### **D. Desain Master Pegawai**

Desain form master pegawai adalah berfungsi untuk memasukkan data-data pegawai yang terdiri dari NIP, nama, jk, jabatan, ttl, agama, alamat, no telepon dan no HP. Dalam Form ini terdapat empat tombol yaitu tombol save digunakan untuk menyimpan data setelah diisi, tombol update digunakan untuk mengganti apabila terjadi kesalahan pada data pegawai, tombol delete digunakan untuk menghapus data-data pegawai dan tombol keluar untuk kembali ke menu utama aplikasi.

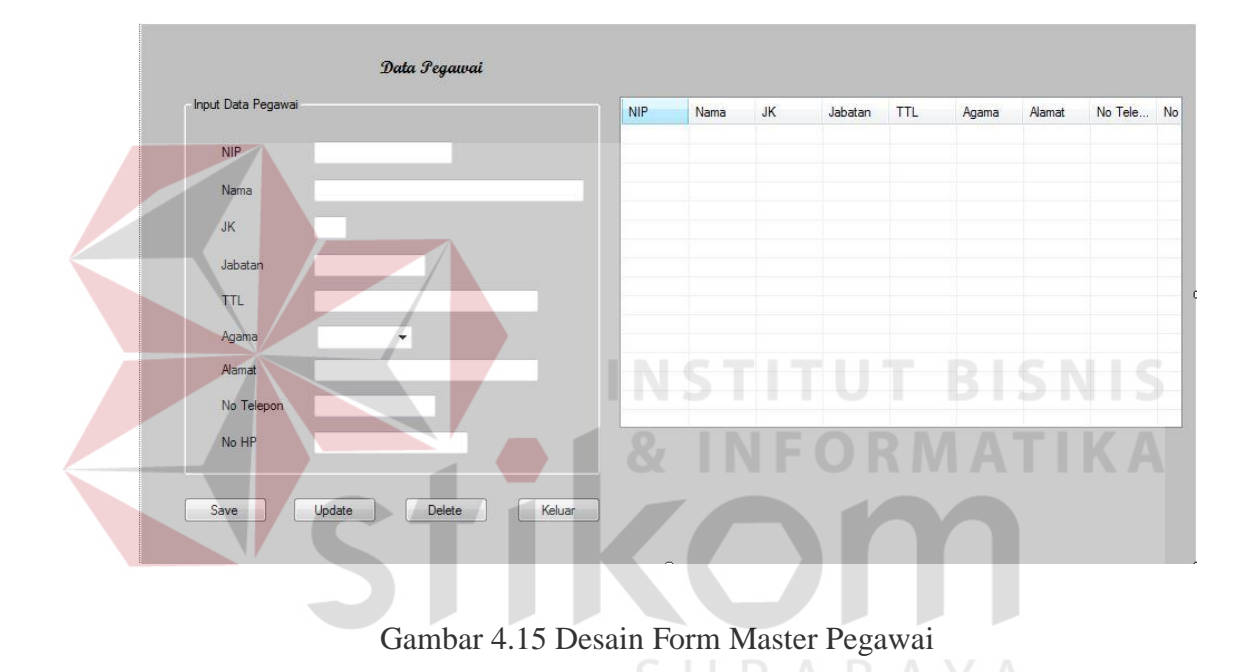

#### **E. Desain Form Absensi Pegawai**

Dalam Form absensi pegawai akan terisi data-data dari pegawai yang melakukan absensi fingerprint pada awal jam kerja, untuk jam keluar masih kosong dan akan terisi pada waktu pegawai melakukan fingerprint di akhir jam kerja. Data-data yang ditampilkan pada waktu melakukan absensi adalah NIP, nama, jam masuk, jam keluar, jk, bagian, status dan total jam kerja. Dalam form ini terdapat dua tombol yaitu tombol save digunakan untuk menyimpan semua absensi yang dilakukan oleh karyawan dan ditampilkan seperti pada gambar 4.17, tombol keluar digunakan untuk kembali ke menu utama dari aplikasi.

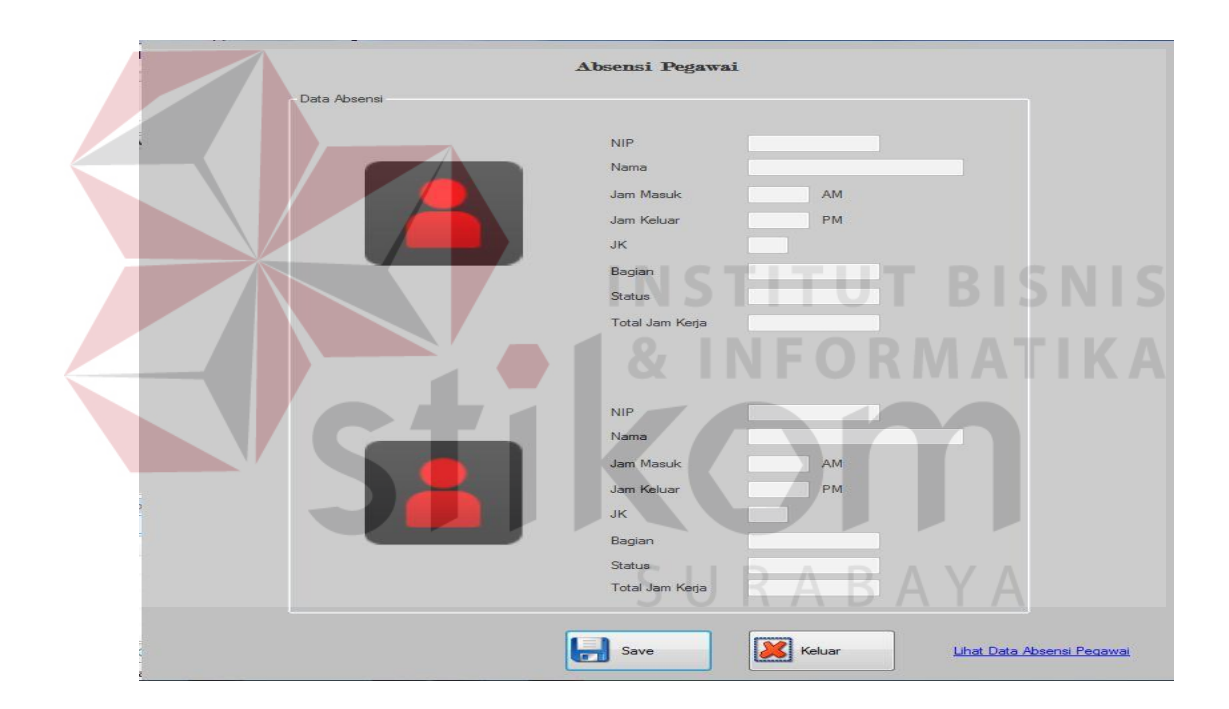

Gambar 4.16 Desain Form Absensi Pegawai

## **F. Form Lihat Data Absensi**

 Digunakan untuk melihat data-data pegawai yang telah melakukan absensi, dalam form ini gterdapat satu tombol keluar yang berfungsi untuk kembali ke menu utama.

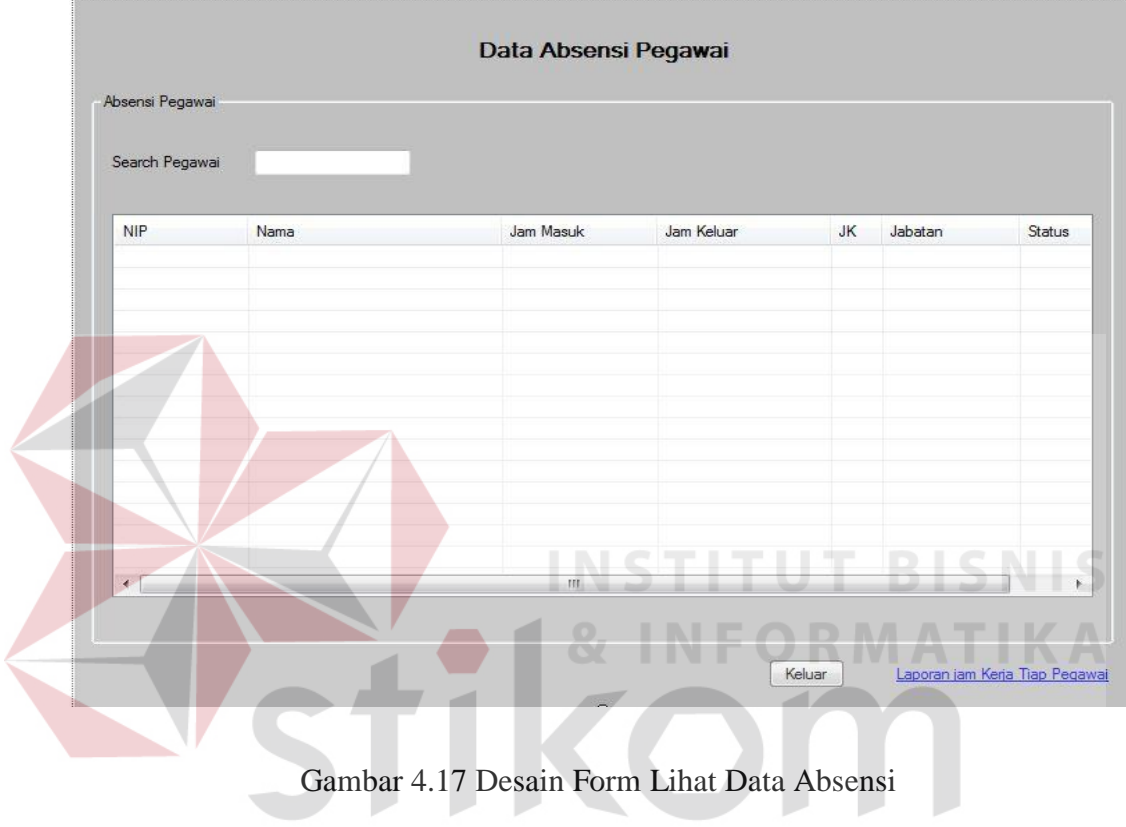

SURABAYA

# **G. Desain Laporan Absensi Pegawai Perbulan**

Laporan absensi perbulan akan ditampilkan berdasarkan inputan bulan dan tahun yang di kehendaki, dan terdapat dua tombol yaitu tombol tampil digunakan untuk menampilkan dan tombol kirim digunakan untuk mengirim laporan absensi ke PLN pusat.

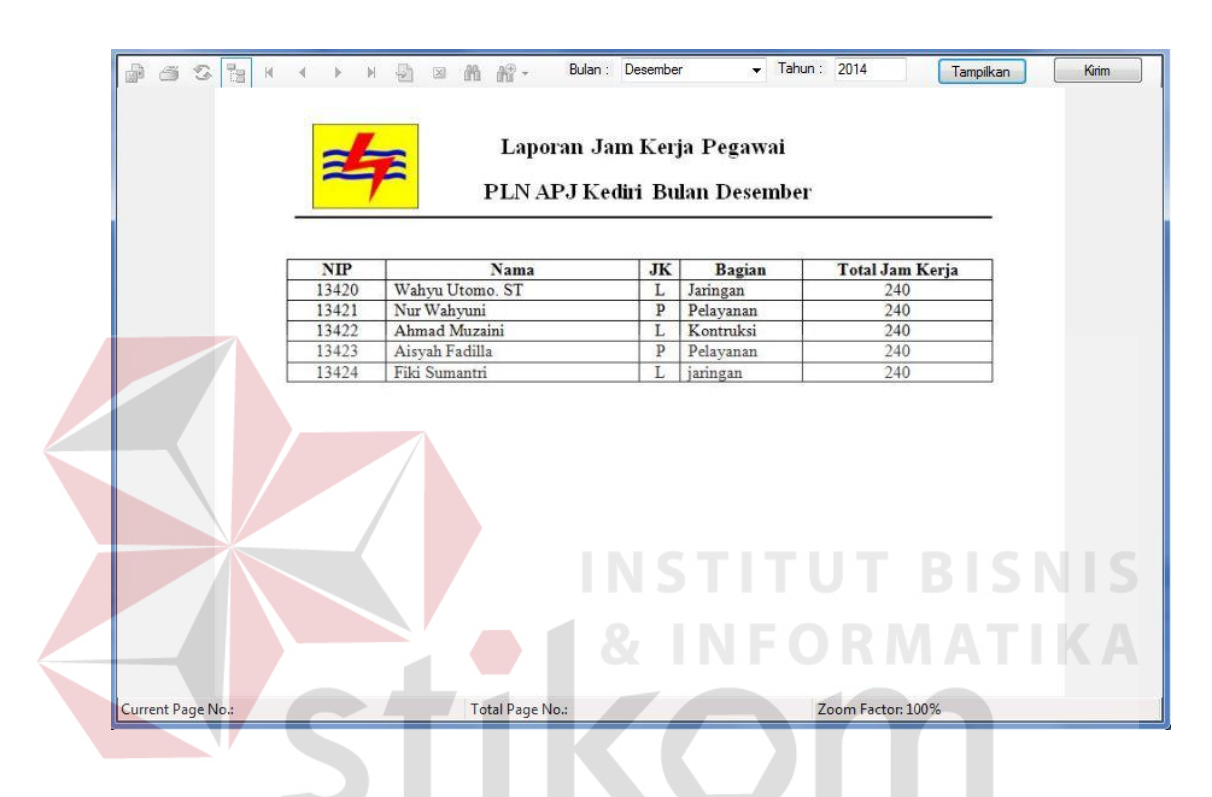

Gambar 4.18 Desain Laporan Absensi Pegawai Perbulan

SURABAYA